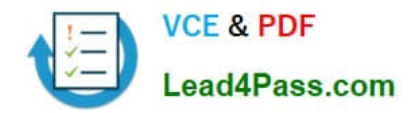

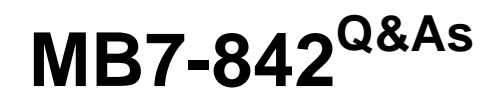

NAV 2009 Trade & Inventory

# **Pass Microsoft MB7-842 Exam with 100% Guarantee**

Free Download Real Questions & Answers **PDF** and **VCE** file from:

**https://www.lead4pass.com/MB7-842.html**

100% Passing Guarantee 100% Money Back Assurance

Following Questions and Answers are all new published by Microsoft Official Exam Center

**8 Instant Download After Purchase** 

- **83 100% Money Back Guarantee**
- 365 Days Free Update
- 800,000+ Satisfied Customers  $\epsilon$  of

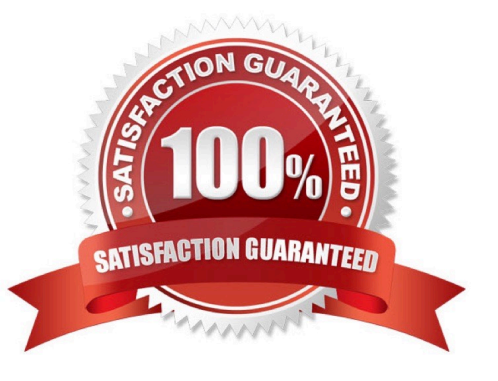

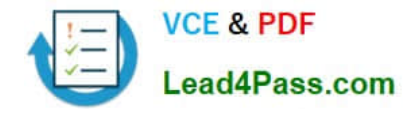

### **QUESTION 1**

Sales Orders, Purchase Orders, and Transfer Orders are among the source documents that are available for retrieval in Warehouse Receipts and Warehouse Shipments. To use the Get Source Documents function, what status must be assigned to the source documents?

- A. Warehouse Ready
- B. Open
- C. Released
- D. Processing

Correct Answer: C

### **QUESTION 2**

During sales order entry, an order processor selects an item, location, and quantity.

What happens in Microsoft Dynamics?NAV 2009 when an insufficient quantity of the item is at the specified location? Choose the 2 that apply.

A. To prevent negative inventory quantities, the user is not able to save the line for the quantity specified.

B. A Warning Icon displays on the sales line, indicating that there is insufficient Quantity on Hand for the item at the selected location.

C. The Sales Line Details Fact Box displays the quantity available for the item and selected location, resulting in a negative number.

D. If the Stockout Warning check box is selected in Sales and Receivables Setup, a Stockout Warning displays.

Correct Answer: CD

### **QUESTION 3**

You are the consultant on a Microsoft Dynamics-NAV 2009 implementation. You have determined through discussions that your client offers a customer an invoice discount of 2% when the total invoice amount exceeds 20,000 LCY.

What setup do you advise your client to complete in Microsoft Dynamics NAV to accommodate the discount?Choose the 2 that apply.

A. On the Invoicing FastTab of the Customer Card, leave the default selection for the Invoice Discount Code.

B. On the Cust. Invoice Discounts page for the Customer Card, enter a line with Currency Code equal to blank, Minimum Amount of 20,000, and Discount% of 2.

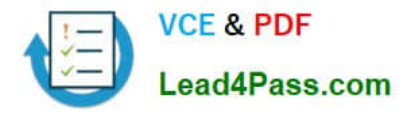

C. On the Invoicing FastTab of the Customer Card, assign the relevant Customer Discount Group.

D. On the Invoicing FastTab of the Customer Card, select the Manually Calculate Invoice Discounts check box.

Correct Answer: AB

### **QUESTION 4**

On the Reservation page, you can create reservations against four different types of supply. One of the supply types is Purchase Order lines; What are the other three supply types?Choose the 3 that apply.

- A. Item Ledger Entry lines
- B. Purchase Blanket Order lines
- C. Released Production Order lines
- D. Firm Planned Production Order lines

Correct Answer: ACD

### **QUESTION 5**

You are the consultant on a Microsoft Dynamics? NAV 2009 implementation. As part of a review of business requirements, you are discussing purchase discounts with your client. You determine that your client offers line discounts. In addition, your client posts the discount amounts to separate general ledger accounts.

What setup is required to use line discounts and post them separately from purchases? Choose the 2 that apply.

A. In the Payment Disc. fields on the Vendor Posting Groups page, select an account from the Chart of Accounts.

B. In the Purchase Line Disc. Account field of the General Posting Setup page, select an account from the Chart of Accounts.

C. On the General FastTab of the Purchases and Payables Setup page, select Line Discounts in the Discount Posting field.

D. On the General FastTab of the Purchases and Payables Setup page, select the Post Line Discounts check box.

Correct Answer: BC

[MB7-842 PDF Dumps](https://www.lead4pass.com/MB7-842.html) [MB7-842 Exam Questions](https://www.lead4pass.com/MB7-842.html) [MB7-842 Braindumps](https://www.lead4pass.com/MB7-842.html)

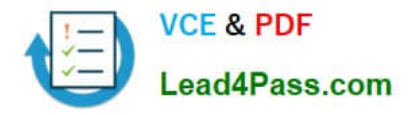

To Read the Whole Q&As, please purchase the Complete Version from Our website.

# **Try our product !**

100% Guaranteed Success 100% Money Back Guarantee 365 Days Free Update Instant Download After Purchase 24x7 Customer Support Average 99.9% Success Rate More than 800,000 Satisfied Customers Worldwide Multi-Platform capabilities - Windows, Mac, Android, iPhone, iPod, iPad, Kindle

We provide exam PDF and VCE of Cisco, Microsoft, IBM, CompTIA, Oracle and other IT Certifications. You can view Vendor list of All Certification Exams offered:

### https://www.lead4pass.com/allproducts

## **Need Help**

Please provide as much detail as possible so we can best assist you. To update a previously submitted ticket:

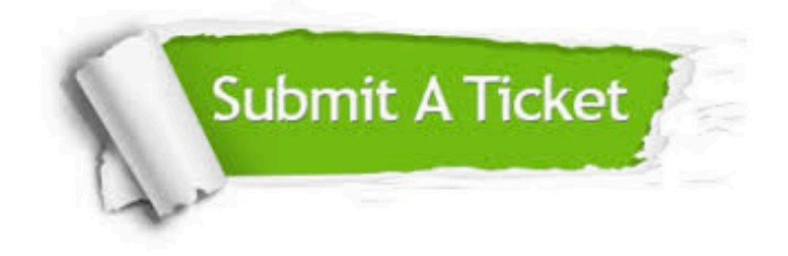

#### **One Year Free Update**

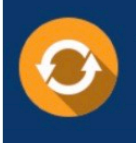

Free update is available within One fear after your purchase. After One Year, you will get 50% discounts for updating. And we are proud to .<br>poast a 24/7 efficient Customer Support system via Email

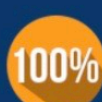

**Money Back Guarantee** 

To ensure that you are spending on quality products, we provide 100% money back guarantee for 30 days from the date of purchase

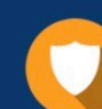

#### **Security & Privacy**

We respect customer privacy. We use McAfee's security service to provide you with utmost security for vour personal information & peace of mind.

Any charges made through this site will appear as Global Simulators Limited. All trademarks are the property of their respective owners. Copyright © lead4pass, All Rights Reserved.